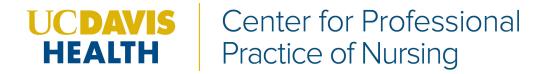

## Tips for accessing the HeartCode ACLS online module:

- You will receive an email from <u>elearning.heart.org</u> with a link to access the online module.
  - If you do not receive this email, please check your Spam, Clutter or Junk folders prior to contacting CPPN. To try to prevent the email from being marked as Spam, Clutter or Junk, please add the email address elearning.heart.org to your Address Book or Contacts in your email server.

| Polly Butler             |                                                                                                    |                               |
|--------------------------|----------------------------------------------------------------------------------------------------|-------------------------------|
| From:                    | elearning.help=heart.org                                                                                                  |                               |
| Sent:                    | Saturday, September 08, 2018 3:33 PM                                                                                      |                               |
| To:                      | Polly Butler                                                                                                    |                               |
| Subject:                 | AHA Course Assignment on eLearning.heart.org                                                                              | 1                             |
| Dear Polly,              |                                                                                                    |                               |
| You have been assig      | gned a course on eLearning.heart.org by UCDMC - pcbu                                                                      | Itler@ucdavis.                |
| Course: HeartCode @ ACLS |                                                                                                    | to access online key          |
| Assigned to: Polly I     | Butler - <u>pcbutler@ucdavis.edu</u>                                                                                      |                               |
|                          | v to automatically enroll in your course. If you do not alr<br>, you will be asked to register prior to beginning your co |                               |
| Click here to enroll     | in this course HeartCode ® ACLS                                                                                           |                               |
| [Note: If the above      | link is not working for you, please copy the URL below o                                                                  | and paste it in your browser] |
| https://elearning.hea    | art.org/course_enrolment?course=20&code=KR3BP5FY                                                                          | 1&rand=NTQ4MDU0NQ==           |
| To access your cour      | rse anytime, login at eLearning.heart.org and go to the M                                                                 | fy eLearning section.         |
| Thank you,               |                                                                                                    |                               |
| The AHA eLearning        | g Team                                                                                                    |                               |

 The link within the email will direct you to elearning.heart.org home page to Activate Course

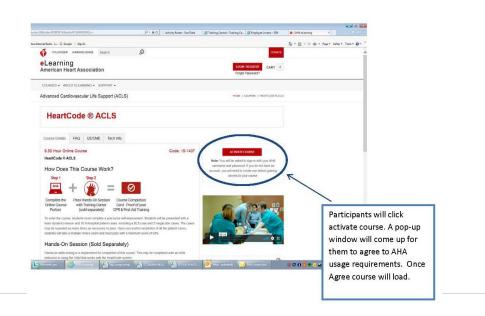

## 3/17/2021

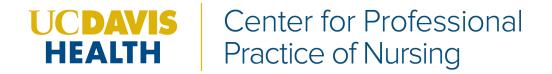

- Make sure your elearning.heart.org account login email address matches the email address you received your access link from.
  - o If not, please make new account with matching email addresses